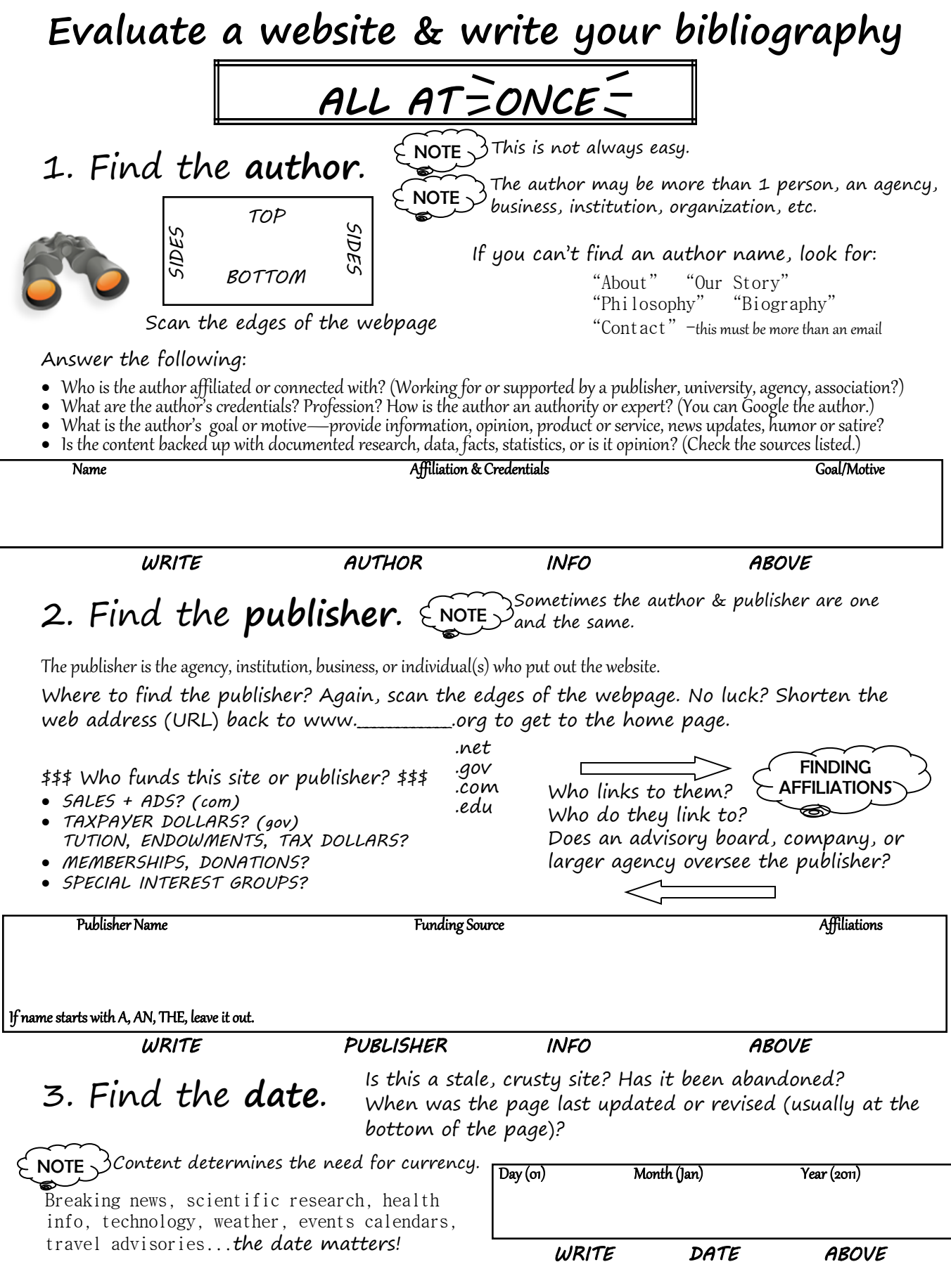

4. Find the **title of the webpage** you used.

" Title of the Page in Quotes."

*WRITE WEB PAGE TITLE ABOVE* 

## 5. Find the **title of the website**.

Shorten the web address (URL) back to www.\_\_\_\_\_\_\_\_\_\_\_\_.org to get to the home page.

Title of the Site in Italics.

*WRITE WEB SITE TITLE ABOVE* 

# 6. Write your **bibliography**!

At this point, you can outperform an online citation maker (like EasyBib), since you have all the information you need AND you know you have a valid resource, because you evaluated it.

Author's Last name, First Name. "Title of Webpage." *Title of Website.* Publisher of Website, date of lastest update. Web. Date you used site. <URL>.

## *\* \* \* \* \* \* A NOTE ON ONLINE CITATION MAKERS: \* \* \* \* \* \**  They still need human editing (like spell check)! *WRITE BIBLIOGRAPHY CITATION ABOVE*

### Compare Easybib's citation...

"Cancer Center: Types, Symptoms, Causes, Tests, and Treatments, Including Chemo and Radiation." WebMD - Better Information. Better Health. Web. 23 Jan. 2011. <http:// www.webmd.com/cancer/default.htm>.

### ...with a correct citation:

WebMD. "Cancer Overview." WebMD, 2011. Web. 23 Jan. 2011. <http://www.webmd.com/ cancer/default.htm>.

**Better yet—find authoritative information with an identifiable author and more complete content. If you look at this webpage, it has very little information.**

Remember: photos, charts, video & any other information you use from the web should be cited in your bibliography.

Stuck? Ask a librarian for help with your bibliography or to evaluate a resource.